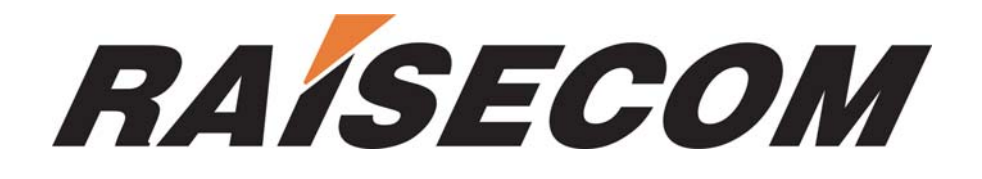

# **RC002 EMS User Manual**

RC-A033-V116-060124-EN

 **Raisecom Technology Co., Ltd. Copyright ©2005 Raisecom Company** 

# **Legal Notices**

**Raisecom Technology Co., Ltd** makes no warranty of any kind with regard to this manual, including, but not limited to, the implied warranties of merchantability and fitness for a particular purpose. **Raisecom Technology Co., Ltd** shall not be held liable for errors contained herein or direct, indirect, special, incidental or consequential damages in connection with the furnishing, performance, or use of this material.

#### **Warranty**

A copy of the specific warranty terms applicable to your Raisecom product, and replacement parts can be obtained from Service Office.

## **Restricted Rights Legend**

All rights are reserved. No part of this document may be photocopied, reproduced, or translated to another language without the prior written consent of **Raisecom Technology Co., Ltd.** The information contained in this document is subject to change without notice.

## **Copyright Notices**

Copyright ©2005 Raisecom. All rights reserved.

No part of this publication may be excerpted, reproduced, translated or utilized in any form or by any means, electronic or mechanical, including photocopying and microfilm, without permission in Writing from **Raisecom Technology Co., Ltd.**

## **Trademark Notices**

**RAISECOM** is the trademark of **Raisecom Technology Co., Ltd.** 

# **Contact information**

# **Technical Assistance Center**

The Raisecom TAC is available to all customers who need technical assistance with a Raisecom product, technology, or, solution. You can communication with us through the following methods:

- **Add: 1120, Haitai Tower, 229 Fourth North Loop Middle Road, Haidian District, Beijing 100083**
- **Tel: +86-10-82884499 Ext.878 (International Department)**
- **Fax: +86-10-82885200, +86-10-82884411**

## **World Wide Web**

You can access the most current Raisecom product information on the World Wide Web at the following URL: [http://www.raisecom.com](http://www.raisecom.com/)

## **Feedback**

Comments and questions about this manual are welcome. Please review the FAQ in the related manual, and if your question is not covered, send email by using the following web page:

<http://www.raisecom.com/en/xcontactus/contactus.htm>.

If you have comments on the RC002 EMS specification, instead of the web page above, please send comments to:

[export@raisecom.com](mailto:export@raisecom.com)

We hope to hear from you!

## **CONTENTS**

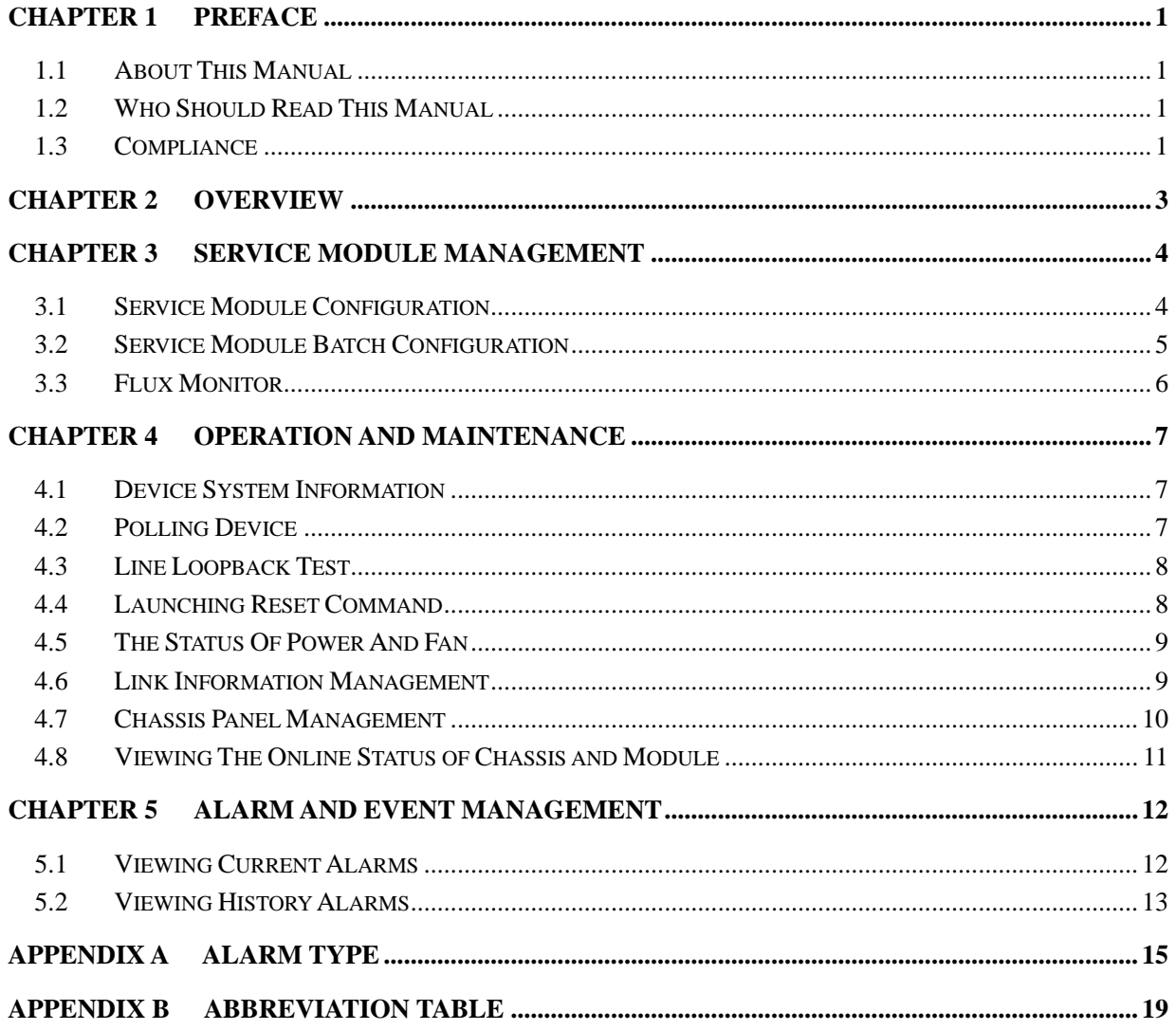

#### **Chapter 1 Preface**

#### <span id="page-4-0"></span>**1.1 About This Manual**

This manual introduces primary functions of the configuration management software for RC series products.

#### **1.2 Who Should Read This Manual**

Sales and marketing engineers, after service staff and telecommunication network design engineers could use this manual as a valuable reference. If you want to get an overview on features, applications, architectures and specifications of Raisecom RC series integrated access devices, you could find useful information in this manual as well.

#### **1.3 Compliance**

The RC series products developed by Raisecom are strictly complied with the following standards as well as ITU-T, IEEE, IETF and related standards from other international telecommunication standard organizations:

YD/T900-1997 SDH Equipment technical requirements - Clock

YD/T973-1998 SDH 155Mb/s and 622Mb/s technical conditions of optical transmitter module and receiver module

YD/T1017-1999 Network node interface for the Synchronous Digital Hierarchy (SDH)

YD/T1022-1999 Requirement of synchronous digital hierarchy (SDH) equipment function

YD/T1078-2000 SDH transmission network technique requirements - Interworking of Network Protection Architectures

YD/T1111.1-2001 Technical requirements of SDH optical transmitter/optical receiver modules - 2.488320 Gb/s optical receiver modules

YD/T1111.2-2001 Technical requirements of SHD optical transmitter/optical receiver modules - 2.488320 Gb/s optical transmitter modules

YD/T1179- 2002 Technical specification of Ethernet over SDH

G.703 Physical/electrical characteristics of hierarchical digital interfaces

G.704 Synchronous frame structures used at 1544, 6312, 2048, 8448 and 44 736 Kbit/s hierarchical levels

G.707 Network node interface for the synchronous digital hierarchy (SDH)

G.774 Synchronous digital hierarchy (SDH) - Management information model for the network element view

G.781 Synchronization layer functions

G.783 Characteristics of synchronous digital hierarchy (SDH) equipment functional blocks

G.784 Synchronous digital hierarchy (SDH) management

G.803 Architecture of transport networks based on the synchronous digital hierarchy (SDH)

G.813 Timing characteristics of SDH equipment slave clocks (SEC)

G.823 The control of jitter and wander within digital networks which are based on the 2048 Kbit/s hierarchy

G.825 The control of jitter and wander within digital networks which are based on the synchronous digital hierarchy (SDH)

G.826 End-to-end error performance parameters and objectives for international, constant bit-rate digital paths and connections

G.828 Error performance parameters and objectives for international, constant bit-rate synchronous digital paths

G.829 Error performance events for SDH multiplex and regenerator sections

G.831 Management capabilities of transport networks based on the synchronous digital hierarchy (SDH)

G.841 Types and characteristics of SDH network protection architectures

G.842 Interworking of SDH network protection architectures

G.957 Optical interfaces for equipments and systems relating to the synchronous digital hierarchy

G.691 Optical interfaces for single channel STM-64 and other SDH systems with optical amplifiers

G.664 Optical safety procedures and requirements for optical transport systems

I.731 ATM Types and general characteristics of ATM equipment

I.732 ATM Functional characteristics of ATM equipment

IEEE 802.1Q Virtual Local Area Networks (LANs)

IEEE 802.1p Traffic class expediting and dynamic multicast filtering

IEEE 802.3 CSMA with collision detection

## **Chapter 2 Overview**

<span id="page-6-0"></span>RC002 EMS (Element Management System) provides GUI for device management. A device view generated by the EMS is identical with appearance of the real device. In addition, that view could truly reflect current status of the device, so you can monitor and maintain the device in a centralized and quick way.

From the main view of RC002 EMS, you can manage up to 4 RC001/RC002 Chassis simultaneously, and the number of managed modules plugged in each chassis could be 15 at the most. These modules may cover the functional modules of Optical Transceiver, Protocol Converter, PDH, and Multiplexer.

RC002 EMS runs on the NView platform. It enables you to monitor the entire range of Optical Transceiver products.

## **Chapter 3 Service Module Management**

#### <span id="page-7-0"></span>**3.1 Service Module Configuration**

#### $\triangleright$  Open the chassis view

Double click a chassis object beneath chassis tree to open the chassis view shown in figure 3-1.

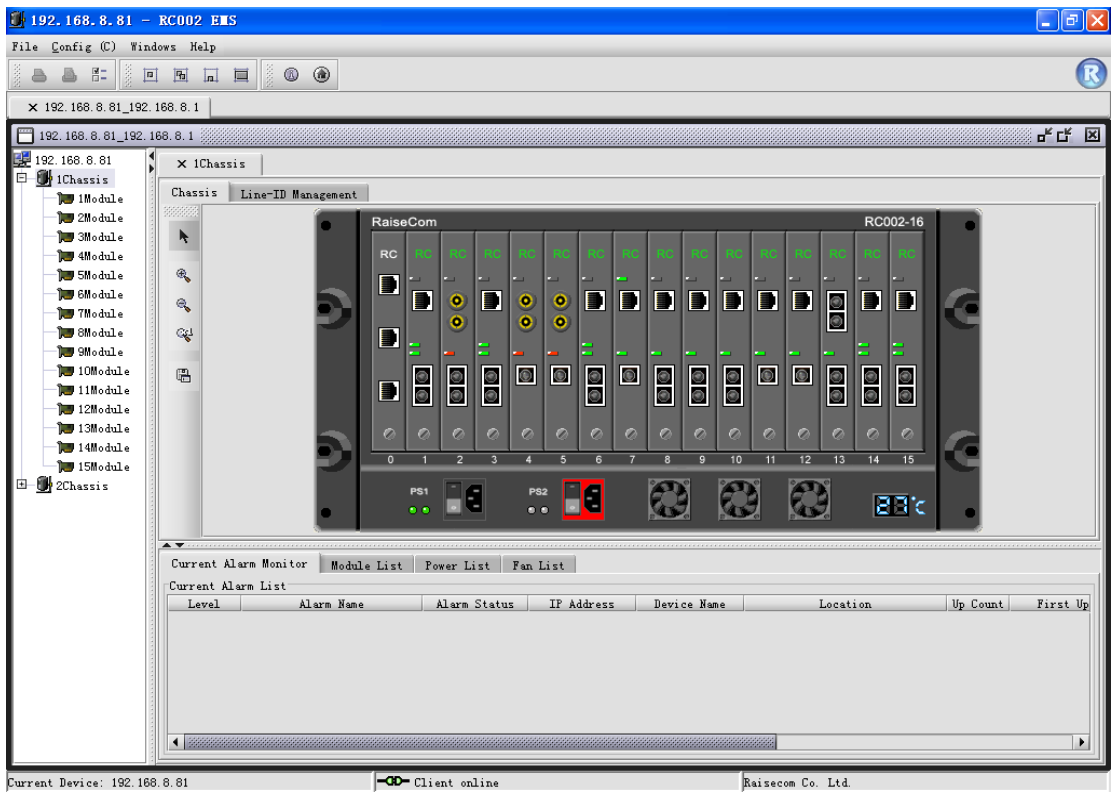

Current Device: 192.168.8.81

*Figure 3-1 The Chassis Panel Window*

¾ Open the Remote Module view

Select a module on the chassis view and right click, then select [**Show Remote Module**] item to open the module management window shown in figure 3-2.

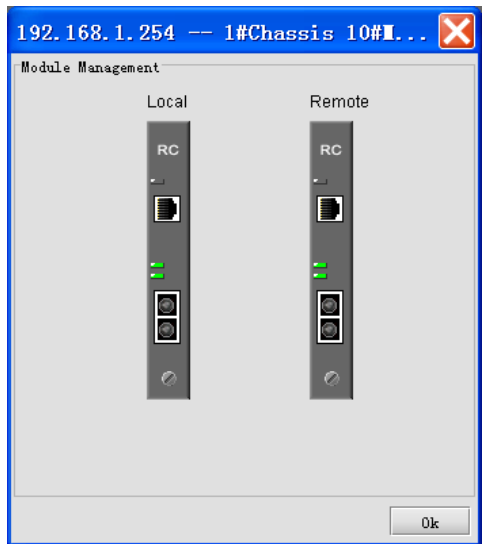

*Figure 3-2 The Module Management Window* 

<span id="page-8-0"></span> $\triangleright$  Open the service module configuration window

Select Remote module in the Module Management window and right click, then select the [**Configure Module**] item. A module configuration window similar to figure 3-3 will appear.

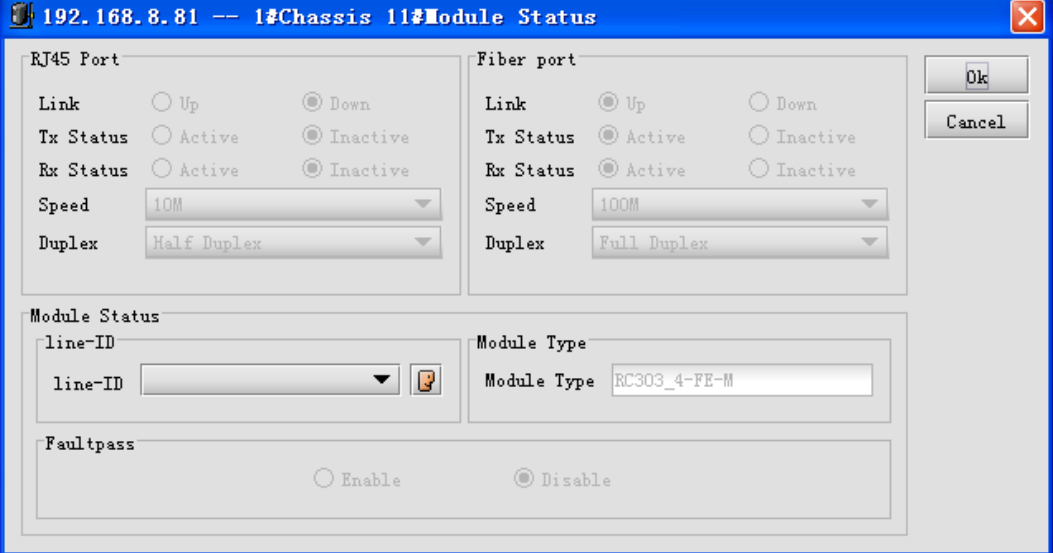

*Figure 3-3 The Remote Module Status Window* 

#### **3.2 Service Module Batch Configuration**

Select the network management module plugged in the first slot of chassis panel, and select [**Card Batch Configuration**] from the right click menu. A **Module Batch Configure** dialog box similar to figure 3-4 will appear.

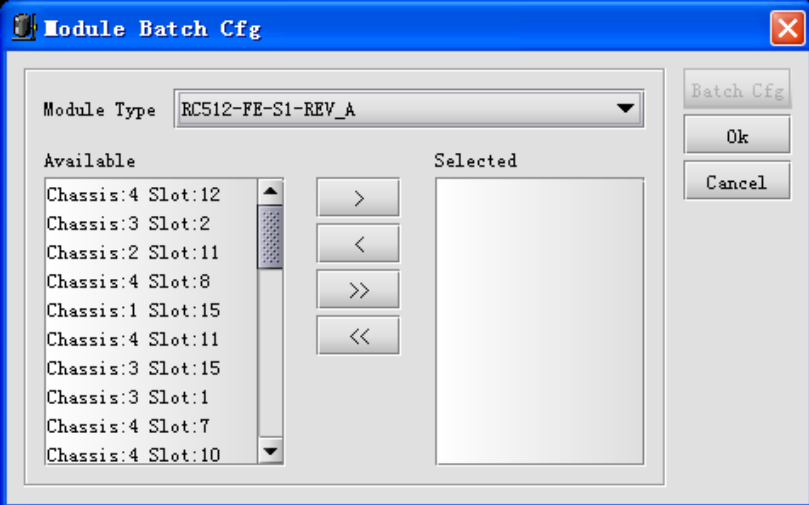

*Figure 3-4 The Module Batch Configuration Window* 

Select module type from the "Module Type" drop down menu, and select relevant slot in which this module to be populated. Afterwards, click the [**Batch Cfg**] button to open the property configuration window for corresponding module type.

## <span id="page-9-0"></span>**3.3 Flux Monitor**

 $\triangleright$  Open the flux monitor window

Select one or more modules on chassis panel, and select [**Stat of Flux**] from the right click menu to open the **Stat of Current Flux** window(s). The flux collection cycle and task status are available for these windows. You can control these parameters for a particular module through its relevant Flux Statistic window shown in figure  $3-5.$ 

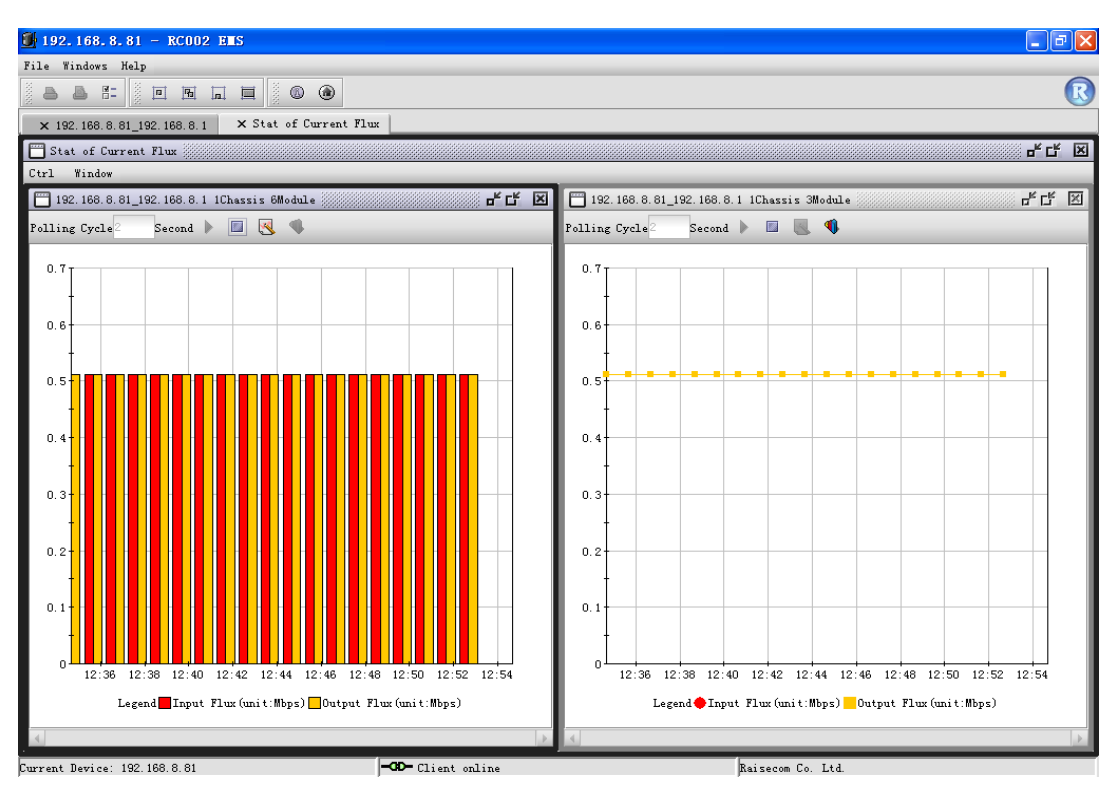

*Figure 3-5 The Stat of Current Flux Window*

**Note:** Only the modules that support Flux Statistic function could perform the "Stat of Current Flux" task.

## **Chapter 4 Operation And Maintenance**

#### <span id="page-10-0"></span>**4.1 Device System Information**

 $\triangleright$  Open the device system information window

Select [**Configure**] in the main menu -> [**Configure System**] item to open the **Configure System** window shown in figure 4-1. It provides configuration of information including node name, node location, chassis temperature threshold and remote module temperature threshold. In addition, it also enables you to configure up to 8 SNMP Trap target servers, and provides naming service for each chassis.

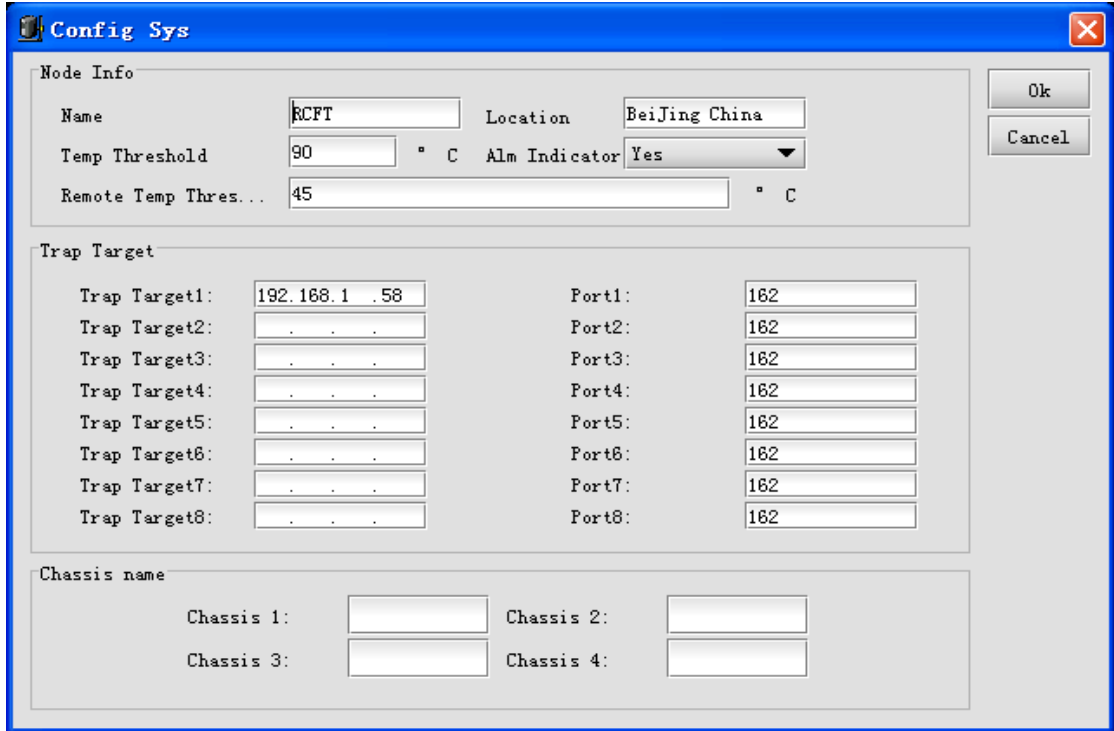

*Figure 4-1 The Configure System window* 

#### **4.2 Polling Device**

 $\triangleright$  Open the device polling configuration window

Select [**Configure**] in the main menu-> [**Configure Polling**] item to open the **Config Polling** window shown in figure 4-2. It provides capability to schedule polling interval on online status of each chassis respectively.

<span id="page-11-0"></span>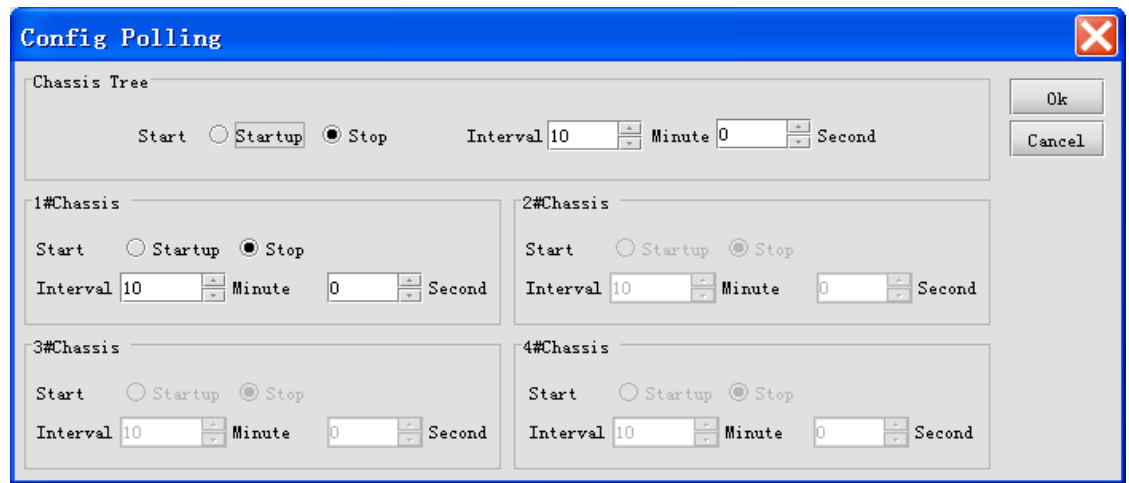

*Figure 4-2 The Polling Configuration window* 

## **4.3 Line Loopback Test**

Select a service module on chassis panel, and select [**Loopback**] from the right click menu. The Loopback operation window similar to figure 4-3 will appear.

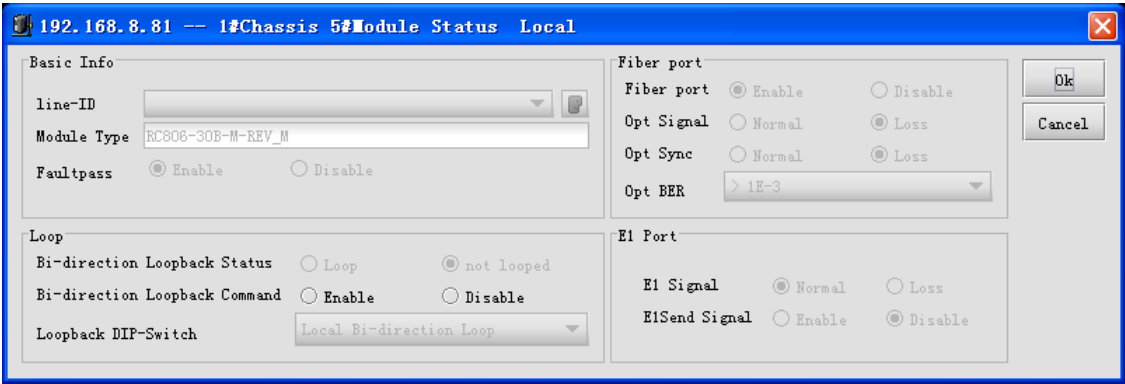

*Figure 4-3 The Line Loopback Test Information* 

**Note**: The "Loopback" item is available only if the selected service module supports line loopback function.

## **4.4 Launching Reset Command**

Select a service module on chassis panel, and select [**Reset Module**] to perform reset operation.

<span id="page-12-0"></span>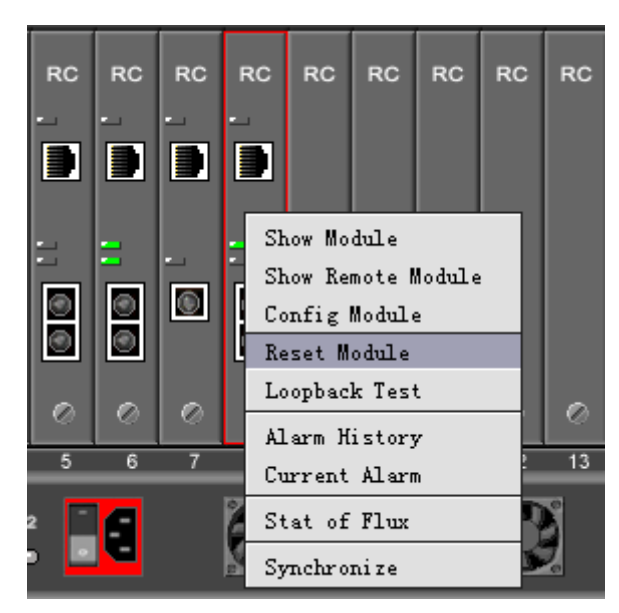

*Figure 4-4 The Reset Module Command*

**Note**: The "Reset Module" item is available only if the service module supports reset function.

#### **4.5 The Status Of Power And Fan**

The section beneath Chassis view is split into several tabs, including Current Alarm Monitor, Module List, Power List and Fan List tab. These tabs provide access to working status of each power and fan, see figure 4-5 for reference.

| Power List<br>Module List<br>Fan List<br>Current Alarm Monitor |           |                |                 |              |               |  |  |  |  |
|----------------------------------------------------------------|-----------|----------------|-----------------|--------------|---------------|--|--|--|--|
| Chassis NO.                                                    | Power NO. | 5vPower Status | 12vPower Status | SvInput Volt | 12vInput Volt |  |  |  |  |
|                                                                |           | Power Normal   | Power Normal    | AC           | AC            |  |  |  |  |
|                                                                |           | N/A            | N/A             | N/A          | N/A           |  |  |  |  |
|                                                                |           |                |                 |              |               |  |  |  |  |
|                                                                |           |                |                 |              |               |  |  |  |  |
|                                                                |           |                |                 |              |               |  |  |  |  |
|                                                                |           |                |                 |              |               |  |  |  |  |
|                                                                |           |                |                 |              |               |  |  |  |  |
|                                                                |           |                |                 |              |               |  |  |  |  |
|                                                                |           |                |                 |              |               |  |  |  |  |
|                                                                |           |                |                 |              |               |  |  |  |  |

*Figure 4-5 The Power State Panel* 

## **4.6 Link Information Management**

 $\triangleright$  Open the Link Management window

Double click chassis tree to open the Chassis view -> select Link-ID Management tab to view customer information associated with each remote module. See figure 4-6 for reference.

<span id="page-13-0"></span>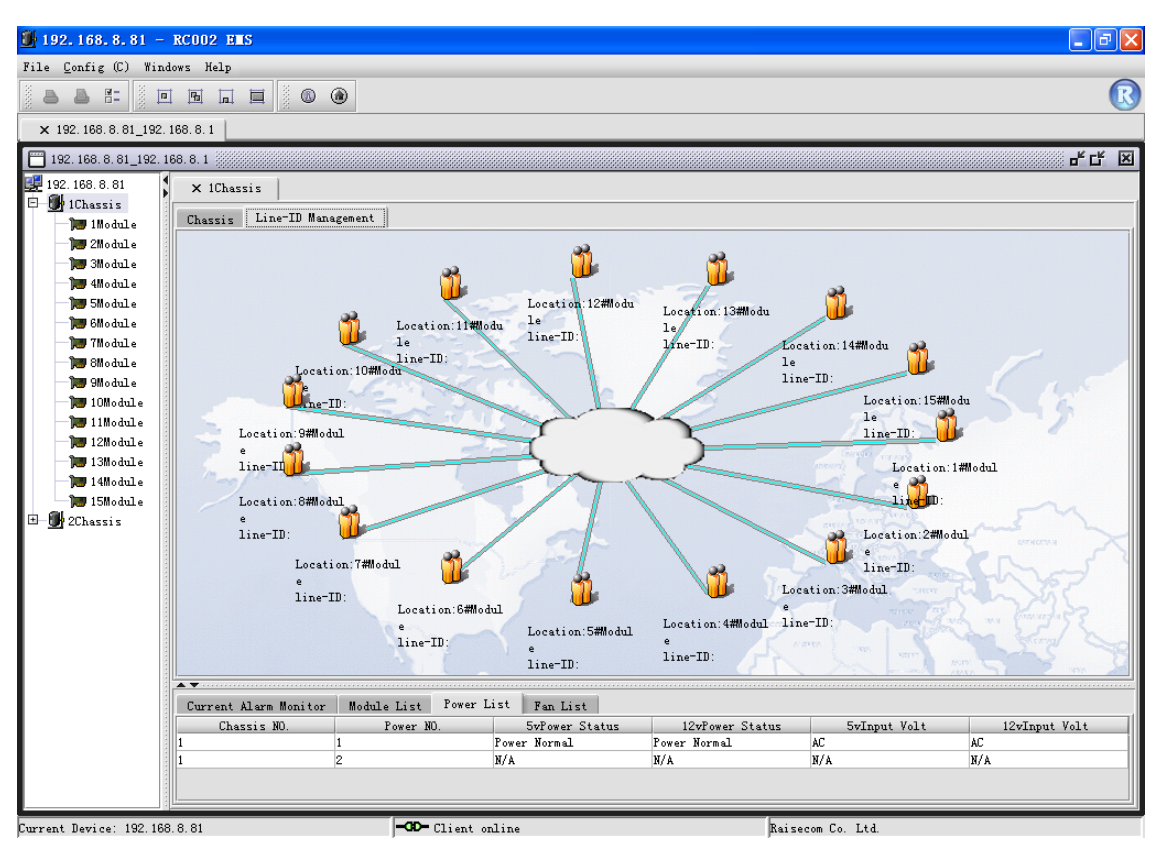

*Figure 4-6 The Link-ID Management Tab* 

## **4.7 Chassis Panel Management**

¾ Objects On The Panel

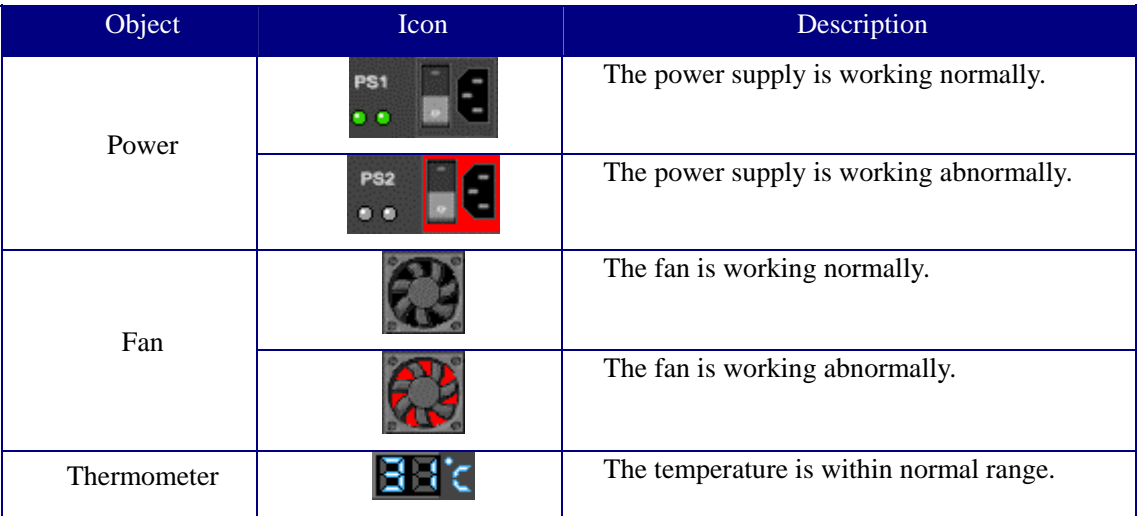

#### ¾ Tools On The Panel

The Chassis View window is also configured with a tool bar for providing functions like zoom the view. The buttons available on it are as follows:

<span id="page-14-0"></span>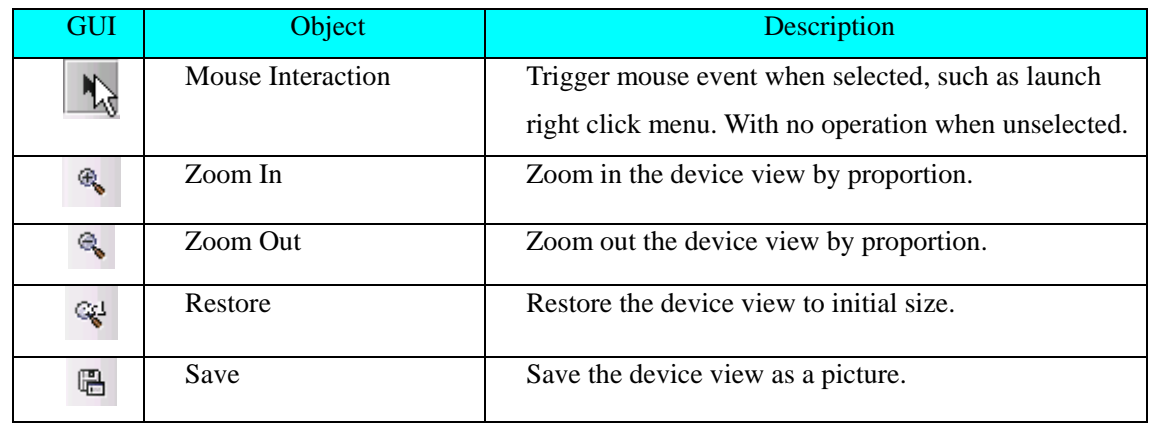

## **4.8 Viewing The Online Status of Chassis and Module**

The icons on chassis tree use different states to indicate alarm status and online status of per chassis or module. The following table summaries all states as applicable:

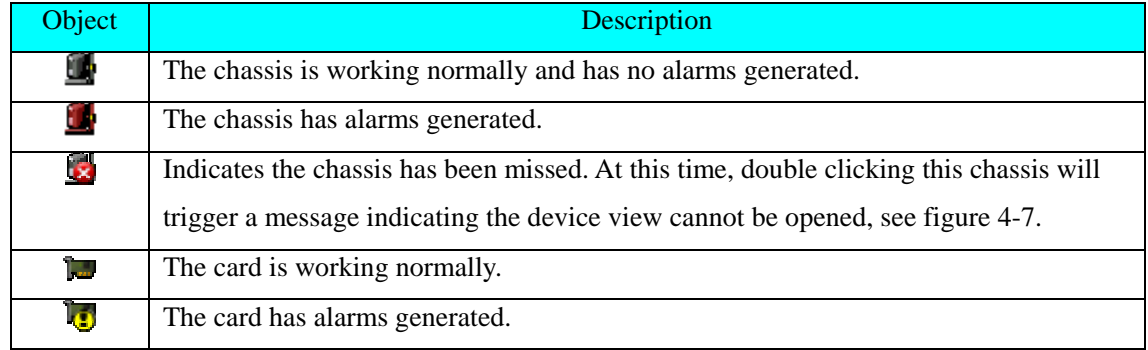

The Error message for indicating *Chassis Loss* is as follows.

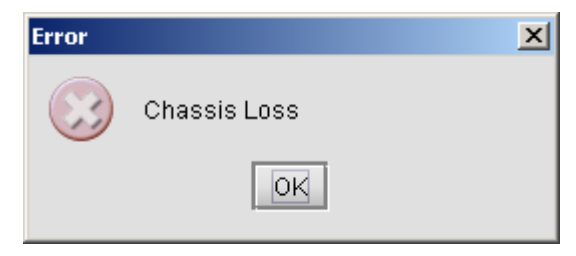

*Figure 4-7 The Chassis Loss dialog box*

## **Chapter 5 Alarm And Event Management**

#### <span id="page-15-0"></span>**5.1 Viewing Current Alarms**

 $\triangleright$  Open the Current Alarms Management window

Double click the NView Platform function tree, and select [**Current Alarms Management**] (see NView

platform user manual for details).

| Current Alarns<br>$\mathbf{-}$ $\mathbf{D}$ |                        |                 |            |        |                                     |               |                          |   |          |                        |
|---------------------------------------------|------------------------|-----------------|------------|--------|-------------------------------------|---------------|--------------------------|---|----------|------------------------|
|                                             | <b>P</b> Show All      | Start IP        |            | End IP |                                     | Severity      | $\overline{\phantom{a}}$ |   | Filtrate | Reset                  |
|                                             | Current Alarm List     |                 |            |        |                                     |               |                          |   |          |                        |
|                                             | Severity               |                 | Alarm Name |        | <b>Status</b>                       | IP Address    | Host Name                |   | Up Count | First UpTime           |
| 1                                           | Warning                | Link Up         |            |        | O Newcome                           | 192.168.2.168 | 192.168.2.168            |   |          | 2005-06-06 09:37:52    |
| $\overline{2}$                              | Warning                | Link Up         |            |        | Newcome<br>۰                        | 192.168.2.168 | 192.168.2.168            | . |          | 2005-06-06 13:37:11    |
| 3                                           | Critical               | GenericLinkDown |            |        | Newcome                             | 192.168.2.168 | 192.168.2.168            |   |          | 2005-06-09 17:39:35    |
| $\overline{4}$                              | Critical               | GenericLinkDown |            |        | $\bullet$<br>Newcome                | 192.168.2.168 | 192.168.2.168            |   |          | 2005-06-09 17:50:30    |
| 5                                           | Critical               | GenericLinkDown |            |        | Newcome<br>$\left( \bullet \right)$ | 192.168.2.168 | 192.168.2.168            |   |          | 2005-06-09 18:11:42    |
| 6                                           | Warning                | TopologyChange  |            |        | Newcome<br>$\bullet$                | 192.168.2.168 | 192.168.2.168            |   | 19       | 2005-06-06 09:38:22    |
|                                             |                        |                 |            |        |                                     |               |                          |   |          |                        |
|                                             | $\blacktriangleleft$   |                 |            |        |                                     |               |                          |   |          | ٠                      |
|                                             | Alarm Records Count: 6 |                 |            |        |                                     |               |                          |   |          | <b>&amp;</b> Lock View |

*Figure 5-1 The Current Alarms window* 

 $\triangleright$  Acknowledge alarm record(s)

Select a record with state of "Newcome" presenting in the "Status" column, and select [**Acknowledge**] from the right click menu.

 $\triangleright$  Delete current alarm record(s)

Select one or more records in the Alarm List, and select [**Delete**] from the right click menu.

 $\triangleright$  Export current alarm record(s)

Select [**Export**] from the right click menu to export record(s) into a Text or Excel file.

 $\triangleright$  Filter current alarms

Input filtration conditions - IP address range and severity level, then click [**Filter**].

**Note**: the IP Address Range field supports asterisk wildcard "\*". For example, "192.168.1.\*", the address range of asterisk wildcard here can be set as "Start IP Address".

¾ View Alarm Details

Click a record in the Alarm List, and select [**Property**] from the right click menu. A Property dialog box will popup as the figure 5-2 shows.

<span id="page-16-0"></span>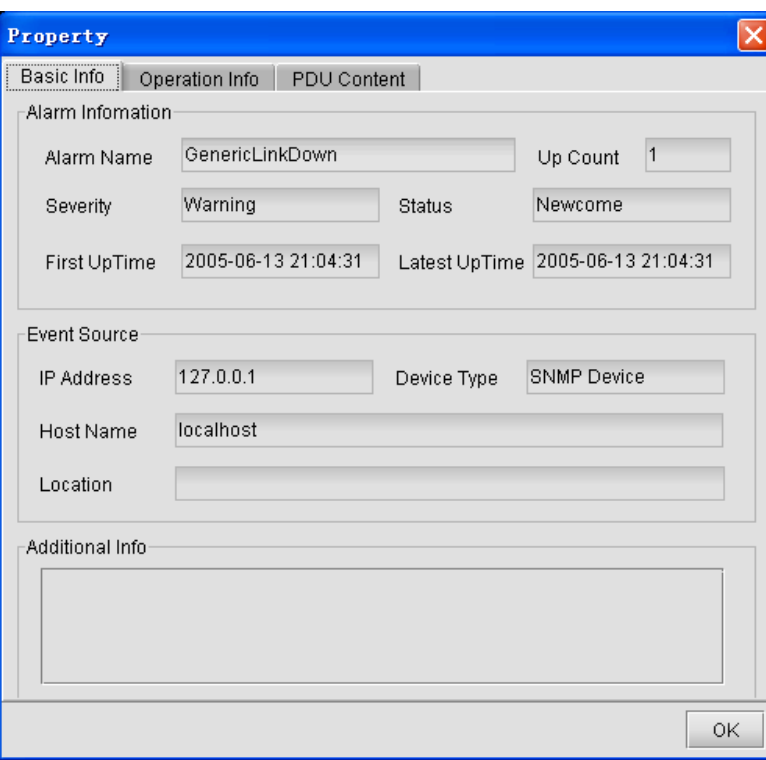

*Figure 5-2 The Property dialog box* 

## **5.2 Viewing History Alarms**

¾ Open the History Alarms Management window

Double click the Nview Platform function tree, and select [**History Alarms Management**].

|                 | <b>E History Alarns</b> |                                          |               |                         |               |               |                                            |                         | <u>L 10</u> |   |
|-----------------|-------------------------|------------------------------------------|---------------|-------------------------|---------------|---------------|--------------------------------------------|-------------------------|-------------|---|
| Total Count 129 |                         | Page Size 25<br>$\overline{\phantom{a}}$ | Page Count 6  | Page Index <sup>1</sup> |               |               | $\sqrt{2}$<br>$\left( \frac{1}{2} \right)$ | 86<br>◈                 |             |   |
|                 | Severity                | Alarm Name                               | <b>Status</b> |                         | IP Address    | Host Name     | Up Count                                   | First UpTime            |             |   |
| $\mathbf{1}$    | Critical                | GenericLinkDown                          | Recovered     |                         | 192.168.2.168 | 192.168.2.168 | 11                                         | 2005-06-10 09:19:43 200 |             |   |
| $\overline{2}$  | Critical                | GenericLinkDown                          | Recovered     |                         | 192.168.2.168 | 192.168.2.168 | $\mathbb{Z} \mathbb{R}$                    | 2005-06-09 18:15:07 200 |             |   |
| 3               | Dritical                | GenericLinkDown                          | Recovered     |                         | 192.168.2.168 | 192.168.2.168 | 3                                          | 2005-06-07 17:30:54 200 |             |   |
| $\overline{4}$  | Critical                | GenericLinkDown                          | Recovered     |                         | 192.168.2.168 | 192.168.2.168 | 11                                         | 2005-06-09 13:33:12 200 |             |   |
| 5               | Critical                | GenericLinkDown                          | Recovered     |                         | 192.168.2.168 | 192.168.2.168 | $\pm$ 1                                    | 2005-06-09 13:24:51 200 |             |   |
| 6               | Critical                | GenericLinkDown                          | Recovered     |                         | 192.168.2.168 | 192.168.2.168 | ∖ <sub></sub> ∣1                           | 2005-06-09 13:13:55 200 |             |   |
| 7               | Dritical                | GenericLinkDown                          | Recovered     |                         | 192.168.2.168 | 192.168.2.168 | 1                                          | 2005-06-09 13:13:24 200 |             |   |
| 8               | Critical                | GenericLinkDown                          | Recovered     |                         | 192.168.2.168 | 192.168.2.168 | 1                                          | 2005-06-09 13:10:28 200 |             |   |
| 9               | Critical                | GenericLinkDown                          | Recovered     |                         | 192.168.2.168 | 192.168.2.168 | $\cdot$ $\vert$ 1                          | 2005-06-09 12:26:06 200 |             |   |
| 10              | Oritical                | GenericLinkDown                          | Recovered     |                         | 192.168.2.168 | 192.168.2.168 | 11                                         | 2005-06-09 12:00:33 200 |             |   |
| 11              | Critical                | GenericLinkDown                          | Recovered     |                         | 192.168.2.168 | 192.168.2.168 | 11                                         | 2005-06-09 09:21:16 200 |             |   |
| 12              | Dritical                | GenericLinkDown                          | Recovered     |                         | 192.168.2.168 | 192.168.2.168 | 1                                          | 2005-06-09 09:20:54 200 |             |   |
| 13              | Critical                | GenericLinkDown                          | Recovered     |                         | 192.168.2.168 | 192.168.2.168 | 1                                          | 2005-06-09 09:20:24 200 |             |   |
| 14              | Critical                | GenericLinkDown                          | Recovered     |                         | 192.168.2.168 | 192.168.2.168 | $\Box$ 2                                   | 2005-06-07 17:29:55 200 |             |   |
| 15              | Critical                | GenericLinkDown                          | Recovered     |                         | 192.168.2.168 | 192.168.2.168 | 1                                          | 2005-06-08 17:00:32 200 |             |   |
| 16              | Critical                | GenericLinkDown                          | Recovered     |                         | 192.168.2.168 | 192.168.2.168 | 2                                          | 2005-06-07 13:55:41 200 |             |   |
| 17              | Critical                | GenericLinkDown                          | Recovered     |                         | 192.168.2.168 | 192.168.2.168 | 1                                          | 2005-06-07 17:34:04 200 |             |   |
| 18              | Critical                | GenericLinkDown                          | Recovered     |                         | 192.168.2.168 | 192.168.2.168 | 1                                          | 2005-06-07 13:46:45 200 |             |   |
| 19              | Dritical                | GenericLinkDown                          | Recovered     |                         | 192.168.2.168 | 192.168.2.168 | 1                                          | 2005-06-07 13:46:17 200 |             |   |
| 20              | Critical                | GenericLinkDown                          | Recovered     |                         | 192.168.2.168 | 192.168.2.168 | 1                                          | 2005-06-06 17:13:03 200 |             |   |
| 21              | Critical                | GenericLinkDown                          | Recovered     |                         | 192.168.2.168 | 192.168.2.168 | 11                                         | 2005-06-06 14:25:48 200 |             |   |
| 22              | Critical                | GenericLinkDown                          | Recovered     |                         | 192.168.2.168 | 192.168.2.168 | 11                                         | 2005-06-06 13:37:11 200 |             |   |
| 23              | Oritical                | GenericLinkDown                          | Recovered     |                         | 192.168.2.168 | 192.168.2.168 | 1                                          | 2005-06-06 13:23:21 200 |             |   |
| 24              | Critical                | GenericLinkDown                          | Recovered     |                         | 192.168.2.168 | 192.168.2.168 | 11                                         | 2005-06-06 12:31:25 200 |             |   |
| 25              | Critical                | GenericLinkDown                          | Recovered     |                         | 192.168.2.168 | 192.168.2.168 | 11                                         | 2005-06-06 12:06:13 200 |             |   |
|                 |                         |                                          |               |                         |               |               |                                            |                         |             |   |
|                 |                         |                                          |               |                         |               |               |                                            |                         |             | ▶ |

*Figure 5-3 The History Alarms window* 

 $\triangleright$  Delete history alarm record(s)

Select one or more records in Alarm List, and select [**Delete**] from the right click menu.

 $\triangleright$  Export history alarm record(s)

Select [**Export**] from the right click menu to export the record(s) into a Text or Excel file.

 $\triangleright$  View alarm details

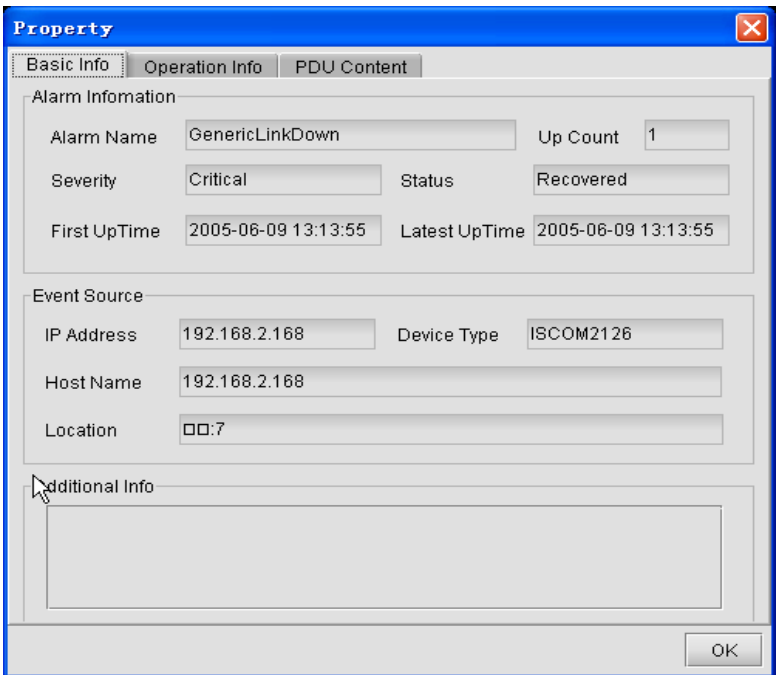

*Figure 5-4 The Property dialog box* 

 $\geq$  Query history alarms

Select [**Query**] from the right click menu, the Query Condition panel will appear. It enables query on history alarms by condition(s) like device node, time range, alarm type and alarm level.

| <b>E History Alarms</b>          |                                  |                                                                                                    |              |               |                   | $\overline{\phantom{a}}$ | □                  |
|----------------------------------|----------------------------------|----------------------------------------------------------------------------------------------------|--------------|---------------|-------------------|--------------------------|--------------------|
| $\vert x \vert$<br>Query All     | Total Count 295                  | Page Size 25<br>$\blacktriangledown$                                                                                                    | Page Count12 | Page Index1   |                   | $\omega$<br>$\omega$     | ◈<br>86            |
|                                  | Severity                         | Alarm Name                                                                                                    |              | <b>Status</b> | <b>IP Address</b> | Host Name                | Lo                 |
| Query By Status                  | $\overline{1}$<br><b>Intical</b> | GenericLinkDown                                                                                                    |              | Recovered     | 192.168.2.168     | 192.168.2.168            | $\Box$ $\Box$ :4   |
| O Confirmed<br>O Cleared         | $\overline{2}$<br><b>ntical</b>  | GenericLinkDown                                                                                                    |              | Recovered     | 192.168.2.168     | 192.168.2.168            | D2:10              |
|                                  | 3<br><b>ntical</b>               | GenericLinkDown                                                                                                    |              | Recovered     | 192.168.2.168     | 192.168.2.168            |                    |
|                                  | $\overline{4}$<br><b>ntical</b>  | GenericLinkDown                                                                                                    |              | Recovered     | 192.168.2.168     | 192.168.2.168            | D2:7               |
| Query By Device                  | 5<br><b>ritical</b>              | GenericLinkDown                                                                                                    |              | Recovered     | 192.168.2.168     | 192.168.2.168            | D2:12              |
| O All Devices<br>O Choose Devic. | 6<br><b>ntical</b>               | GenericLinkDown                                                                                                    |              | Recovered     | 192.168.2.168     | 192.168.2.168            | D2:7               |
|                                  | $\overline{7}$<br><b>Intical</b> | GenericLinkDown                                                                                                    |              | Recovered     | 192.168.2.168     | 192.168.2.168            | D2:7               |
|                                  | 8<br><b>Intical</b>              | GenericLinkDown                                                                                                    |              | Recovered     | 192.168.2.168     | 192.168.2.168            | $\Box$ C:4         |
|                                  | $\overline{9}$<br><b>ntical</b>  | GenericLinkDown                                                                                                    |              | Recovered     | 192.168.2.168     | 192.168.2.168            | D2:4               |
|                                  | 10<br>ritic all                  | GenericLinkDown                                                                                                    |              | Recovered     | 192.168.2.168     | 192.168.2.168            | $\Box$ $\Box$ :4   |
|                                  | 11<br><b>ntical</b>              | GenericLinkDown                                                                                                    |              | Recovered     | 192.168.2.168     | 192.168.2.168            | D1:17              |
| Query By Severity                | 12<br><b>ntical</b>              | GenericLinkDown                                                                                                    |              | Recovered     | 192.168.2.168     | 192.168.2.168            | D2:17              |
|                                  | 13<br><b>ntical</b>              | GenericLinkDown                                                                                                    |              | Recovered     | 192.168.2.168     | 192.168.2.168            | $\Box$ $\Box$ $17$ |
| $\Box$ Major<br>$\Box$ Critical  | 14<br><b>ntical</b>              | GenericLinkDown                                                                                                    |              | Recovered     | 192.168.2.168     | 192.168.2.168            | D16                |
| $\Box$ Minor                     | 15<br><b>ntical</b>              | GenericLinkDown                                                                                                    |              | Recovered     | 192.168.2.168     | 192.168.2.168            | D2:7               |
| □ Warning                        | 16<br><b>ntical</b>              | GenericLinkDown                                                                                                    |              | Recovered     | 192.168.2.168     | 192.168.2.168            | $\Box$ .4          |
| Unknown                          | 17<br><b>ntical</b>              | GenericLinkDown                                                                                                    |              | Recovered     | 192.168.2.168     | 192.168.2.168            | D2:7               |
| Query By Trap                    |                                  |                                                                                                    |              |               |                   |                          |                    |
| O Choose Traps<br>O All Traps    |                                  |                                                                                                    |              |               |                   |                          |                    |
|                                  |                                  |                                                                                                    |              |               |                   |                          |                    |
|                                  |                                  |                                                                                                    |              |               |                   |                          |                    |
|                                  |                                  |                                                                                                    |              |               |                   |                          |                    |
|                                  |                                  |                                                                                                    |              |               |                   |                          |                    |
|                                  |                                  |                                                                                                    |              |               |                   |                          |                    |
|                                  |                                  |                                                                                                    |              |               |                   |                          |                    |
| Query By Time                    |                                  |                                                                                                    |              |               |                   |                          |                    |
|                                  |                                  |                                                                                                    |              |               |                   |                          |                    |
| Start Time                       |                                  |                                                                                                    |              |               |                   |                          |                    |
| End Time                         |                                  |                                                                                                    |              |               |                   |                          |                    |
| ۰                                |                                  | $\left\{ \right.$ . Expression of the contract of the contract of the contract of the contract of the contract of the contract of the contract of the contract of the contract of the contract of the contract of the contract of the |              |               |                   |                          | $\mathbf{F}$       |

*Figure 5-5 The History Alarms Management dialog box*

<span id="page-18-0"></span>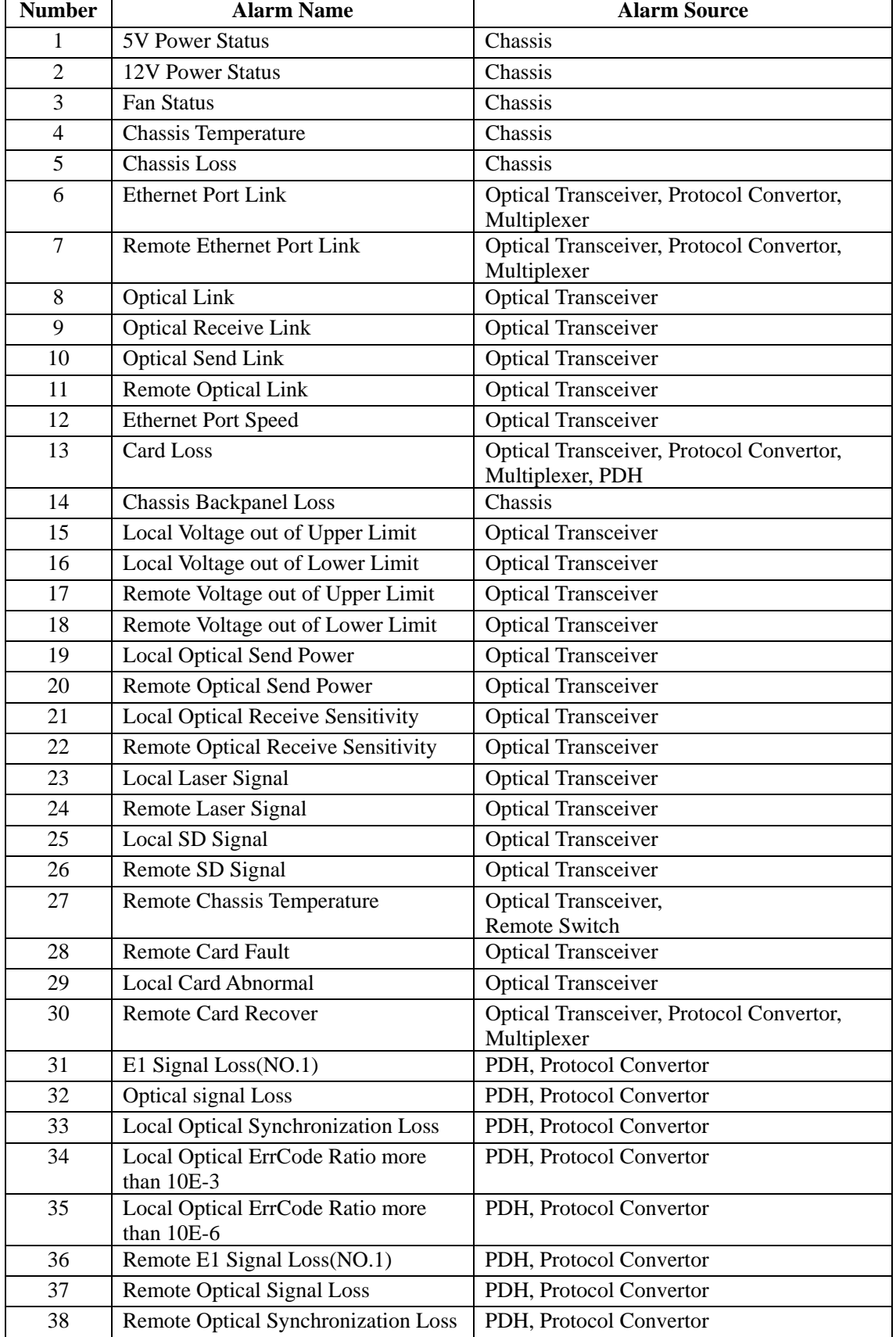

# **Appendix A Alarm Type**

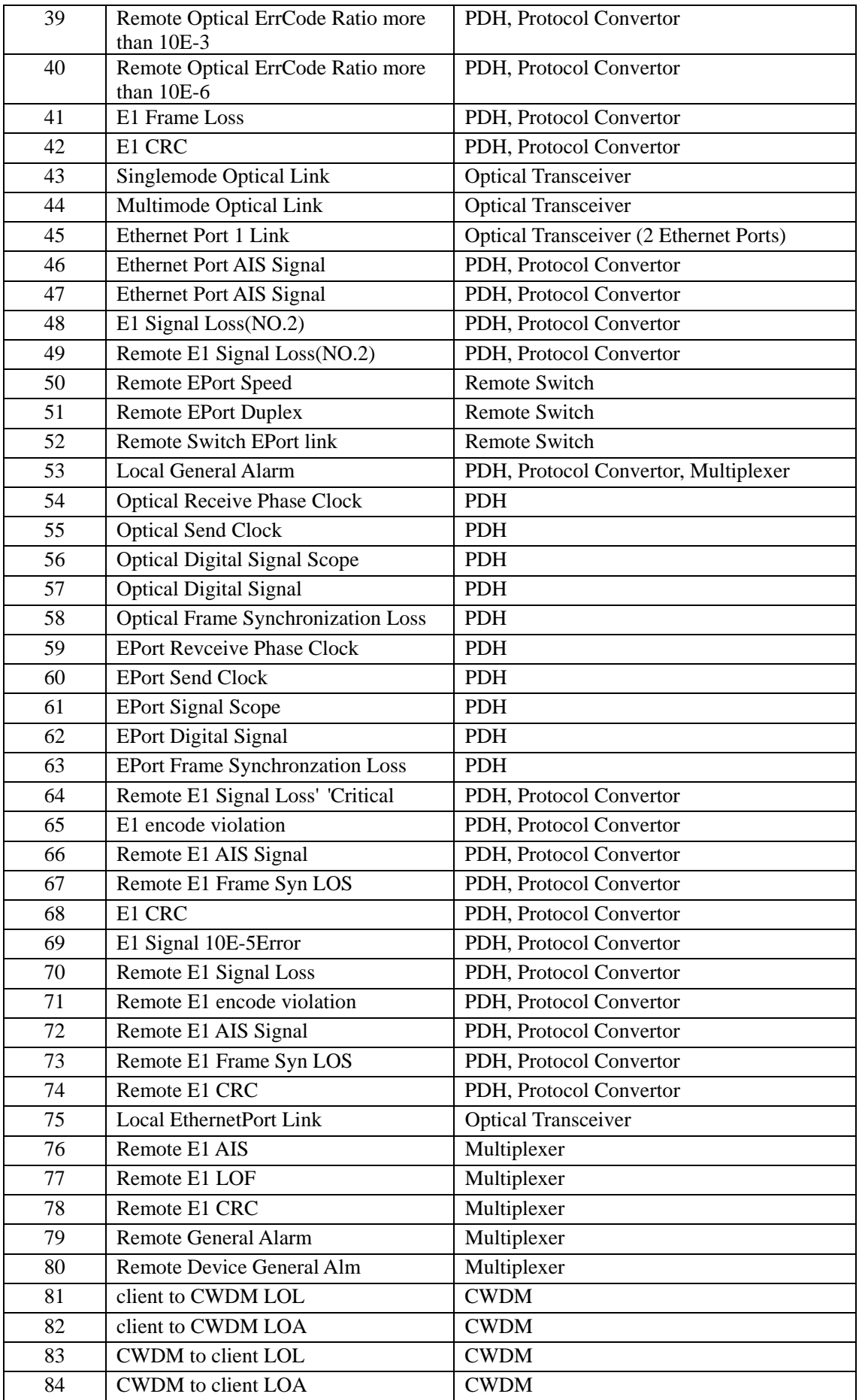

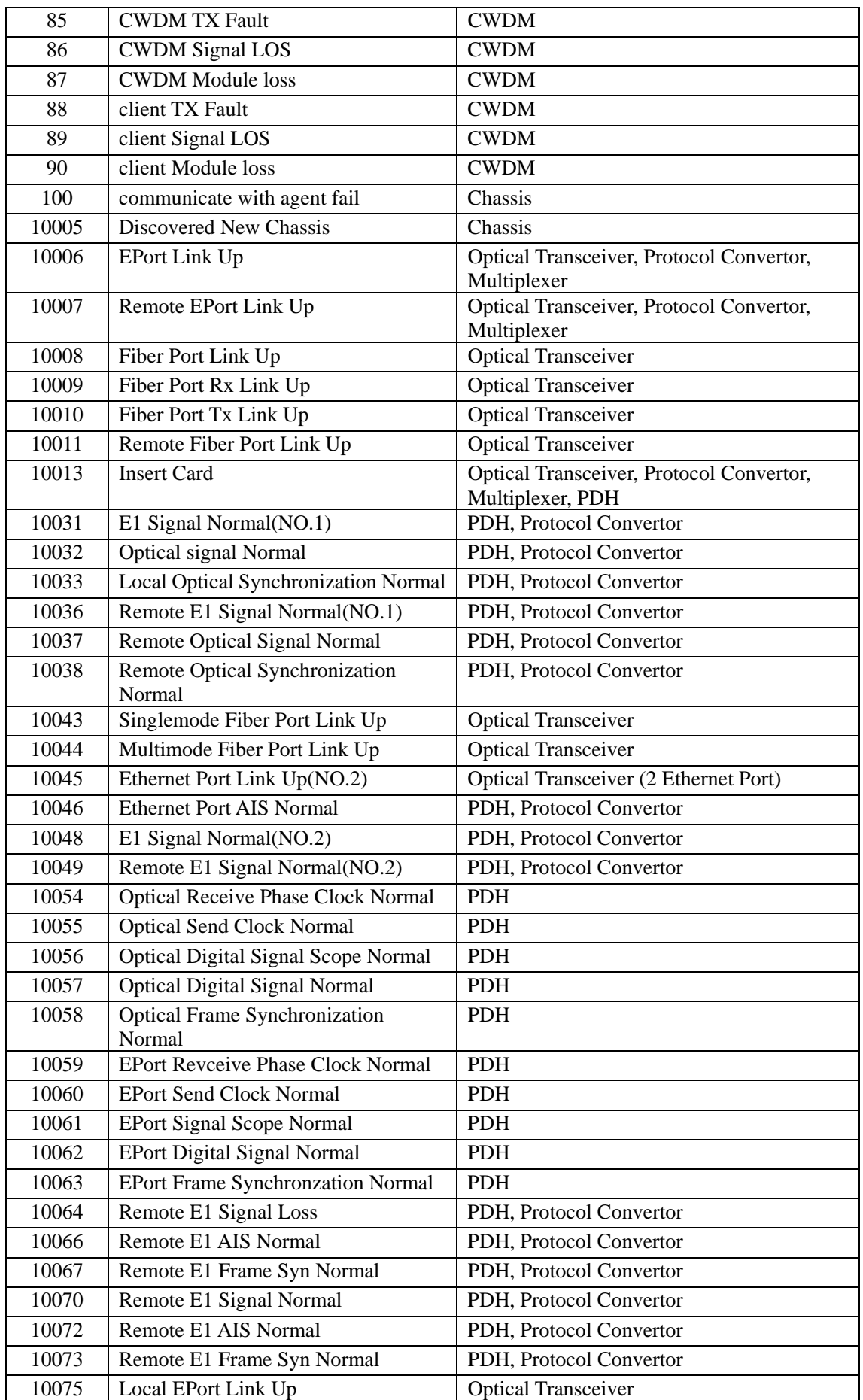

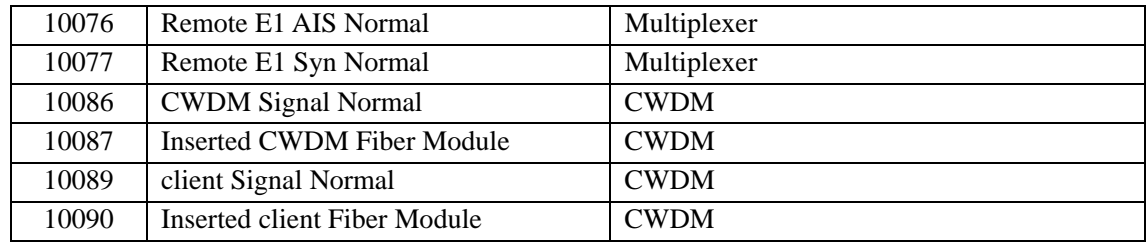

<span id="page-22-0"></span>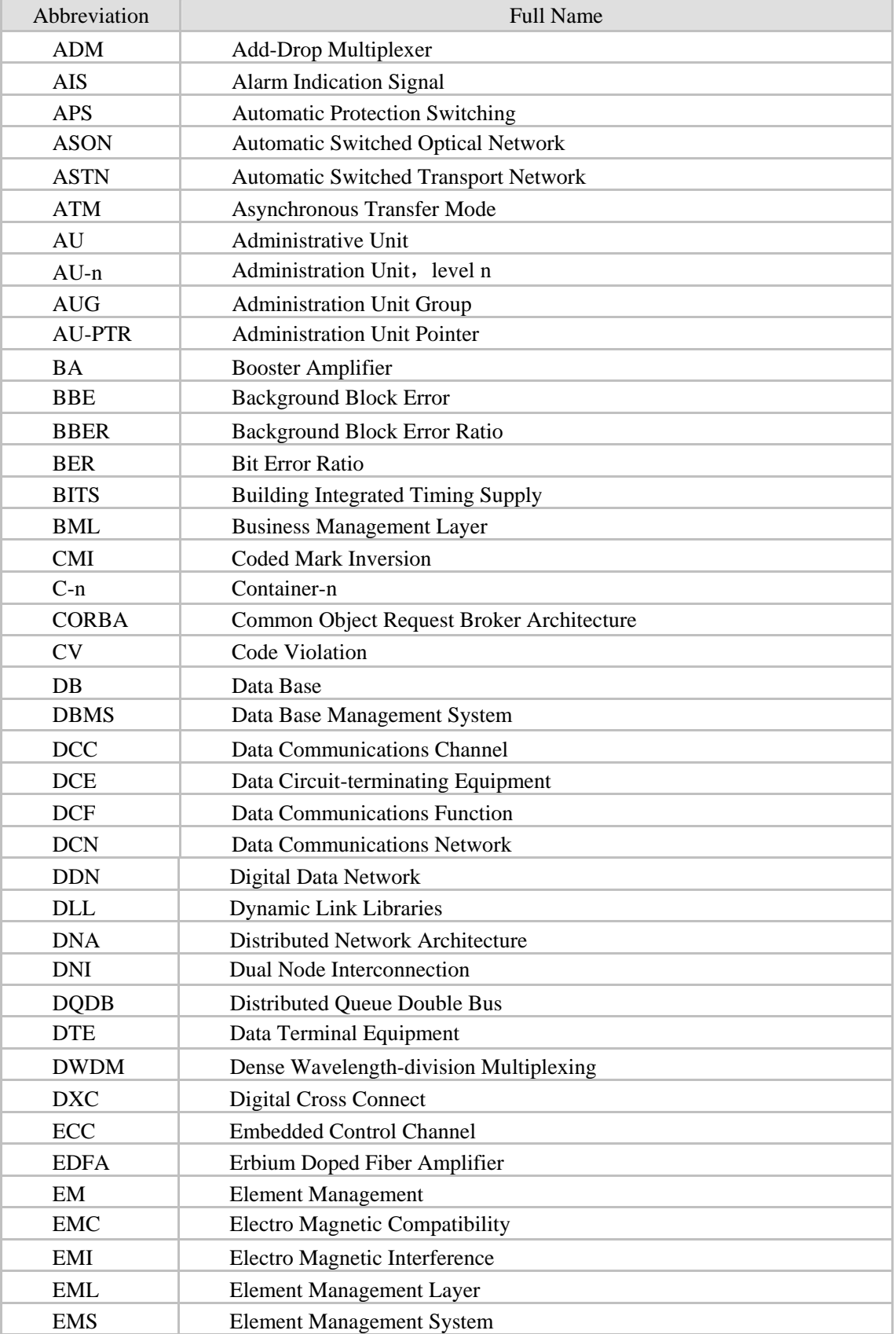

# **Appendix B Abbreviation Table**

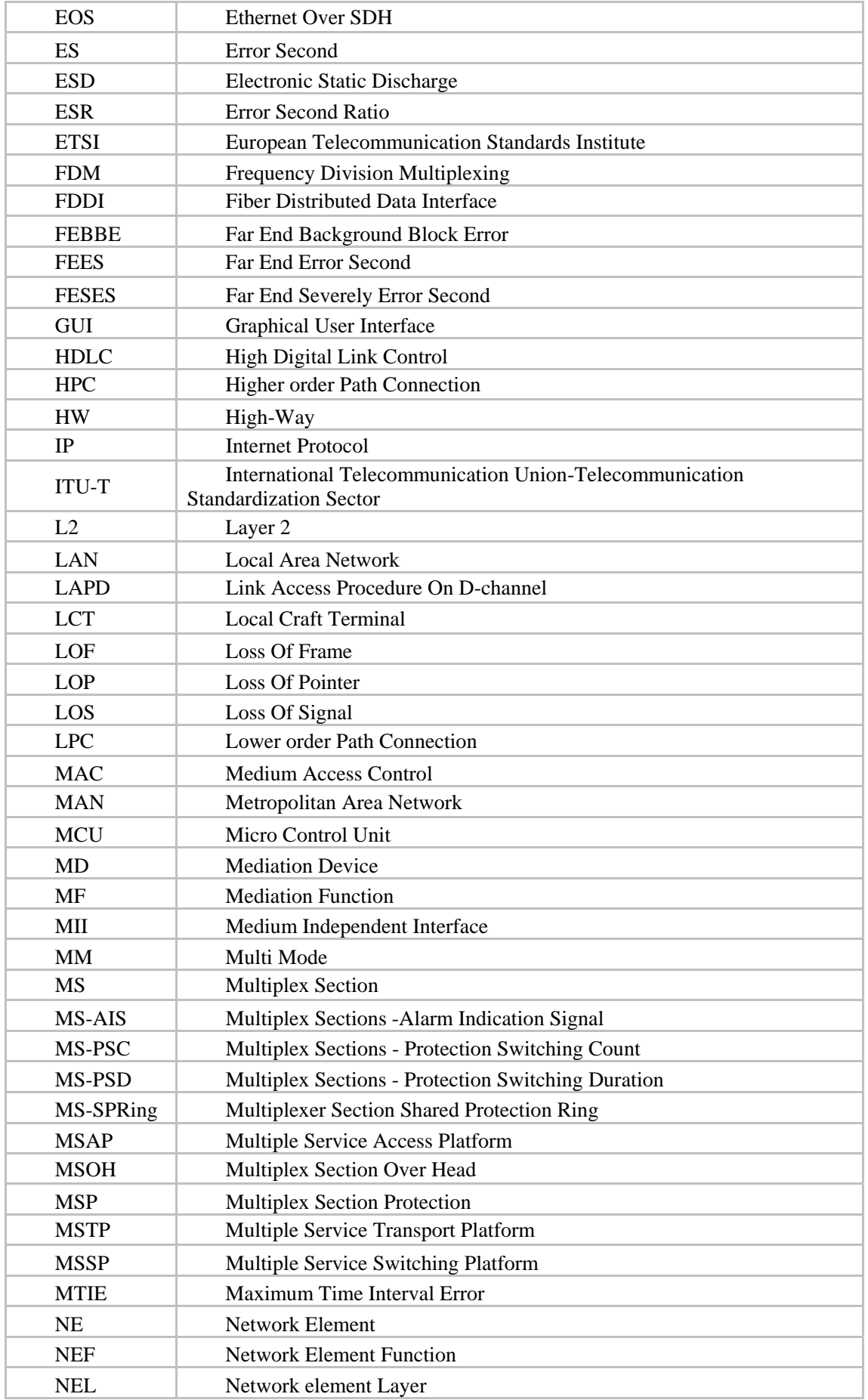

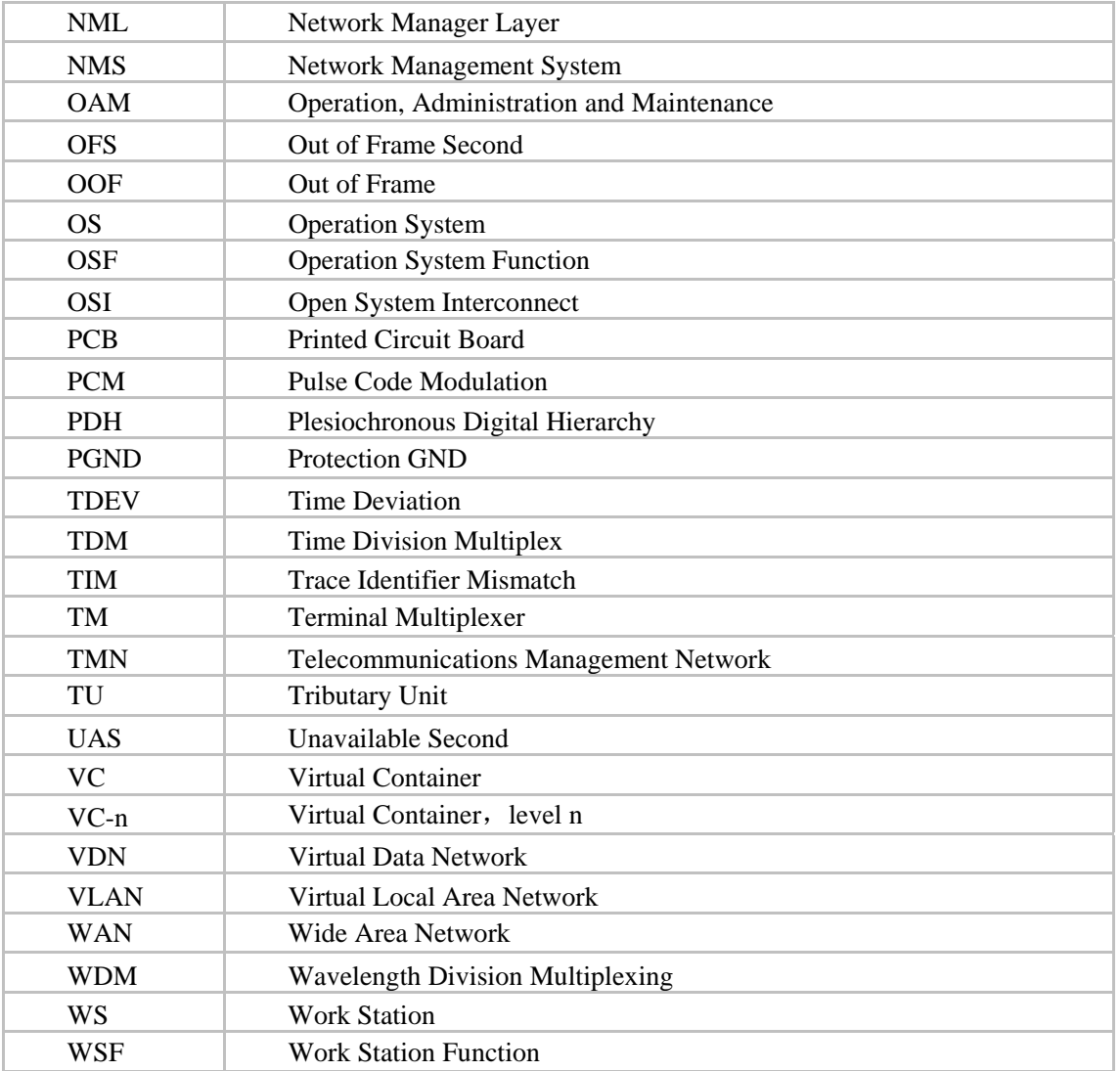